#### Oracle Utilities Work and Asset Cloud Service Integration to Oracle Supply Chain Management

User's Guide Release 24A **F94481-02** 

May 2024 (June 2024)

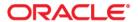

Oracle Utilities Work and Asset Cloud Service Integration to Oracle Supply Chain Management User's Guide, Release  $24\Lambda$ 

Copyright © 2000, 2024 Oracle and/or its affiliates.

### Contents

| Preface                                                                             | i   |
|-------------------------------------------------------------------------------------|-----|
| Audience                                                                            |     |
| Documentation and Resources                                                         | 11  |
| Updates to Documentation                                                            | 111 |
| Documentation Accessibility                                                         | 111 |
| Conventions                                                                         |     |
| Acronyms                                                                            | 111 |
| Chapter 1                                                                           |     |
| Overview                                                                            | 1-1 |
| Integration Overview                                                                |     |
| About Oracle Supply Chain Management                                                |     |
| About Oracle Utilities Work and Asset Cloud Service                                 |     |
| About Oracle Integration Cloud                                                      |     |
| Supported Source Applications                                                       |     |
|                                                                                     |     |
| Chapter 2                                                                           | 2.4 |
| Supported Features                                                                  |     |
| Business Terms                                                                      |     |
| Business Flows                                                                      |     |
| Business Processes                                                                  |     |
| Storeroom Sync from ERP SCM to WACS                                                 |     |
| Stock Item Details Sync from ERP SCM to WACS                                        |     |
| Functional Overview                                                                 |     |
| Use Cases                                                                           |     |
| Chapter 3                                                                           |     |
| User Operations                                                                     | 3-1 |
| Creating Item in ERP                                                                |     |
| Associating Organizations in ERP                                                    |     |
| Deactivating Item in ERP                                                            |     |
| Creating Sub Inventory in ERP                                                       |     |
| Deactivating Sub Inventory in ERP                                                   |     |
| Updating Cost in ERP                                                                |     |
| Updating Quantity in ERP                                                            |     |
| Chapter 4                                                                           |     |
| Data Relationships                                                                  | А 1 |
| Oracle Fusion ERP Cloud to Oracle Utilities Work and Asset Cloud Service Synchroniz |     |
| ·                                                                                   | 4-2 |
| Appendix A                                                                          |     |
| Considerations                                                                      | A-1 |

| Appendix B                                    |             |
|-----------------------------------------------|-------------|
| Additional Information - Integration Concepts | <b>B</b> -2 |
| Oracle Supply Chain Management                | B-2         |

#### **Preface**

Welcome to the Oracle Utilities Work and Asset Cloud Service Integration to Oracle Supply Chain Management User's Guide for release 24A.

This user's guide includes the information required for the integration to work effectively. It describes how to use the features in Oracle Utilities Work and Asset Cloud Service. It provides instructions for completing common tasks and provides descriptions of the fields, windows, buttons, and menus used to perform those tasks. The instructions and descriptions in this guide are based on the default product configuration for a user with full authority to use all functionality.

**Note:** The screenshots and images provided in this document are sample references based on the current release of Oracle Utilities Work and Asset Cloud Service Integration to Oracle Supply Chain Management. They may change based on changes to UI in the future releases.

The preface includes the following:

- Audience
- Documentation and Resources
- Updates to Documentation
- Documentation Accessibility
- Conventions
- Acronyms

#### **Audience**

This document is intended for anyone implementing the integration between Oracle Utilities Work and Asset Cloud Service and Oracle Supply Chain Management.

#### **Documentation and Resources**

For more information regarding this integration, foundation technology and the edge applications, refer to the following documents:

#### **Product Documentation**

| Resource                                                                                                    | Location                                                                                   |
|----------------------------------------------------------------------------------------------------|--------------------------------------------------------------------------------------------|
| Oracle Utilities Work and Asset Cloud<br>Service Integration to Oracle Supply<br>Chain Management documentation | https://docs.oracle.com/en/industries/energy-<br>water/integrations-index.html             |
| Oracle Utilities Work and Asset Cloud<br>Service documentation                                                  | https://docs.oracle.com/en/industries/energy-<br>water/work-asset-cloud-service/index.html |
| Oracle Utilities Work and Asset<br>Management documentation                                                     | https://docs.oracle.com/en/industries/energy-<br>water/work-asset-management/index.html    |
| Oracle Supply Chain Management documentation                                                                    | https://docs.oracle.com/en/cloud/saas/supply-chain-and-manufacturing/24a/index.html        |

#### **Additional Documentation**

| Resource                                       | Location                                                                                                    |
|------------------------------------------------|----------------------------------------------------------------------------------------------------|
| Oracle Integration Cloud Service documentation | Refer to the OIC documentation at:<br>https://docs.oracle.com/en/cloud/paas/<br>integration-cloud/index.html                                                                                  |
| Oracle Support                                 | Visit My Oracle Support at https://<br>support.oracle.com regularly to stay informed about<br>updates and patches.                                                                            |
|                                                | Refer to the <i>Certification Matrix for Oracle Utilities Products (Doc ID 1454143.1)</i> on My Oracle Support to determine if support for newer versions of the listed products is included. |
|                                                | For more information, refer to the Oracle Utilities Integrations page at http://my.oracle.com/site/tugbu/productsindustry/productinfo/utilities/integration/index.htm                         |
| Oracle University for training opportunities   | https://education.oracle.com/                                                                                                    |

#### **Updates to Documentation**

The complete Oracle Utilities Work and Asset Cloud Service Integration to Oracle Supply Chain Management documentation set is available from Oracle Help Center at <a href="https://docs.oracle.com/en/industries/energy-water/index.html">https://docs.oracle.com/en/industries/energy-water/index.html</a>.

Visit My Oracle Support for additional and updated information about the product.

#### **Documentation Accessibility**

For information about Oracle's commitment to accessibility, visit the Oracle Accessibility Program website at http://www.oracle.com/pls/topic/lookup?ctx=acc&id=docacc.

#### Access to Oracle Support

Oracle customers have access to electronic support for the hearing impaired. Visit: http://www.oracle.com/pls/topic/lookup?ctx=acc&id=info or http://www.oracle.com/pls/topic/lookup?ctx=acc&id=trs

#### **Conventions**

The following text conventions are used in this document:

| Convention | Meaning                                                                                                    |
|------------|----------------------------------------------------------------------------------------------------|
| boldface   | Boldface type indicates graphical user interface elements associated with an action, or terms defined in text or the glossary.         |
| italic     | Italic type indicates book titles, emphasis, or placeholder variables for which you supply particular values.                          |
| monospace  | Monospace type indicates commands within a paragraph, URLs, code in examples, text that appears on the screen, or text that you enter. |

#### **Acronyms**

The following terms are used in this document:

| Term        | Expanded Form                                 |
|-------------|-----------------------------------------------|
| OUWACS/WACS | Oracle Utilities Work and Asset Cloud Service |
| OUWAM/WAM   | Oracle Utilities Work and Asset Management    |
| ERP         | Enterprise Resource Planning                  |
| SCM         | Oracle Supply Chain Management                |
| SID         | Stock Item Details                            |
| BICC        | Oracle Business Intelligence Cloud Connector  |
| BIP         | Oracle Business Intelligence Publisher        |

# Chapter 1 Overview

This chapter provides an overview of Oracle Utilities Work and Asset Cloud Service, Oracle Supply Chain Management, and Oracle Integration Cloud. It focuses on the functionality and business standpoint of each part of the integration. It includes the following:

- Integration Overview
- About Oracle Supply Chain Management
- About Oracle Utilities Work and Asset Cloud Service
- About Oracle Integration Cloud
- Supported Source Applications

#### **Integration Overview**

Utilities around the world are using Oracle Supply Chain Management for their supply chain and inventory management with Oracle Utilities Work and Asset Cloud Service for work and asset management. Oracle Utilities Work and Asset Cloud Service integration to Oracle Supply Chain Management will provide the set of integrations for seamless data flow between the two systems to allow users to carry out the business processes optimally using both the systems. The integration caters to customers who use Oracle Supply Chain Management for inventory management with Oracle Supply Chain Management being source for the inventory master data and transactions.

The integration supports Storeroom and Stock Item Details synchronization flows from Oracle Supply Chain Management to Oracle Utilities Work and Asset Cloud Service.

The Oracle Fusion Cloud Product Hub integration to Oracle Utilities Work and Asset Cloud Service release 24A or later is a prerequisite as specified in the Supported Source Applications section.

For more information about the functionality, refer to the Oracle Utilities Work and Asset Cloud Service Integration to Oracle Supply Chain Management documentation on Oracle Help Center at: https://docs.oracle.com/en/industries/energy-water/integrations-index.html

The following diagram illustrates the high-level features of this integration:

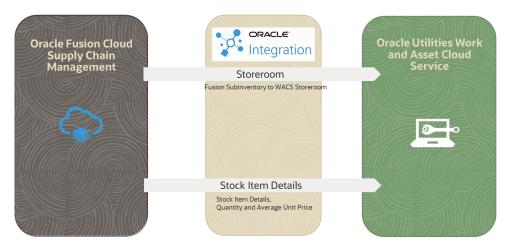

The major components in this implementation are:

- Oracle Utilities Work and Asset Cloud Service
- Oracle Supply Chain Management
- Oracle Integration Cloud

#### **About Oracle Supply Chain Management**

Oracle Supply Chain Management is a cloud-based solution which helps organizations create a modern, agile, and resilient supply chain that can respond quickly to changing demand, supply, and market conditions. It is part of Oracle Fusion Cloud ERP. Some of the important functions managed by Oracle Supply Chain Management are inventory, supply chain planning, cost management, product development, order management, and many more.

#### **About Oracle Utilities Work and Asset Cloud Service**

Oracle Utilities Work and Asset Cloud Service maintains information about assets and various features and functions around managing those assets. The solution provides a means of recording asset acquisition, maintenance, procurement, installation, and removal.

Oracle Utilities Work and Asset Cloud Service provides functionality to manage the receipt, installation, maintenance, tracking, and removal of assets. The application also manages approval processing, tracks purchasing transactions, manages inventory and resources, and tracks costs, accounting, and financial transactions.

#### **About Oracle Integration Cloud**

Oracle Integration Cloud is a unified platform to integrate the applications, automate processes, and create applications.

Using Process Builder, business processes can be rapidly designed, automated, and managed in the cloud. Using integrations connect the applications into a continuous business flow. The integrations can be quickly developed and activated between both the applications that live in the cloud; and the applications still live on premises. The lookups help to match application specific codes between the two applications.

Integration Insights and Stream Analytics helps to simplify and extract business metrics and create custom dashboards.

#### **Supported Source Applications**

The integration requires the following applications:

- Oracle Utilities Work and Asset Cloud Service
- Oracle Utilities Work and Asset Management
- Oracle Integration Cloud
- Oracle Supply Chain Management

For the application versions, refer to the Oracle Utilities Work and Asset Cloud Service Integration to Oracle Supply Chain Management Release Notes included in this release.

The documentation is available on Oracle Help Center at: https://docs.oracle.com/en/industries/energy-water/integrations-index.html

# Chapter 2

### **Supported Features**

The integration between Oracle Supply Chain Management and Oracle Utilities Work and Asset Cloud Service helps to automate the flow of assets and related information between the two applications.

For more information about the functionality, refer to the *Oracle Utilities Work and Asset Cloud Service Integration to Oracle Supply Change Management Configuration Guide* included in this release. The documentation is available on Oracle Help Center at: https://docs.oracle.com/en/industries/energy-water/integrations-index.html

This chapter includes the following:

- Business Terms
- Business Flows
- Business Processes

#### **Business Terms**

The following table lists the business terms used in the document across the applications:

| Term                          | Definition                                                                                                    |
|-------------------------------|----------------------------------------------------------------------------------------------------|
| Oracle Fusion ERP             |                                                                                                    |
| BICC                          | Oracle Business Intelligence Cloud Connector (BICC) can<br>be used to extract business intelligence and other data in<br>bulk and load it into designated external storage areas, such<br>as UCM and object storage.                                                                                       |
| BIP                           | Oracle Business Intelligence Publisher (BIP) can be used to extract data from Oracle Fusion Applications in Data Integration by connecting those data sources.                                                                                                    |
| Sub inventory                 | Sub inventories are unique physical or logical separations of material inventory, such as raw inventory, finished goods, or defective material.                                                                                                    |
| Oracle Utilities Work and Clo | oud Service                                                                                                    |
| Storeroom                     | Storerooms define the physical location where stock items are stored.                                                                                                    |
| Stock Item                    | Stock items are defined as material resources that are held in storerooms and issued to activities that require the materials to be completed.                                                                                                    |
| Stock Item Details            | Stock Item Detail (SID) records define how a stock item is managed in the storeroom as well as tracking quantities for stock items. Each record contains storeroom-specific information for the stock item, such as pricing, reorder information, unit of issue, unit of purchase, expense code, and more. |
| Inventory Adjustments         | Inventory adjustments can be used to adjust inventory counts or price of stock items.                                                                                                    |

#### **Business Flows**

This integration supports the following business flows:

- Storeroom Sync
- Stock Item Details Sync

#### **Business Processes**

The integration scope supports the following business processes:

- Storeroom Sync from ERP SCM to WACS
- Stock Item Details Sync from ERP SCM to WACS

#### Storeroom Sync from ERP SCM to WACS

The storeroom integration transfers the sub inventory in Oracle Fusion ERP Cloud as storeroom in Oracle Utilities Work and Asset Cloud Service:

- Active Storeroom Synchronization from to Oracle Utilities Work and Asset Cloud Service
- Inactive Storeroom Synchronization from Oracle Fusion ERP Cloud to Oracle Utilities Work and Asset Cloud Service

#### **Active Storeroom Synchronization**

This process synchronizes the "Active" sub inventories from to storerooms in Oracle Utilities Work and Asset Cloud Service in bulk and incremental fashion.

#### **Inactive Storeroom Synchronization**

This process synchronizes the sub inventories in "Inactive" status from to storerooms in Oracle Utilities Work and Asset Cloud Service in bulk and incrementally.

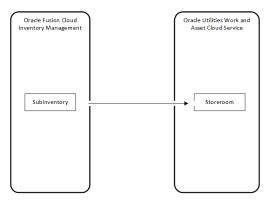

#### Stock Item Details Sync from ERP SCM to WACS

Stock Item Details Integration synchronizes the following data from Fusion Inventory to Oracle Utilities Work and Asset Cloud Service:

- Stock Item Detail Bulk Load from Oracle Fusion ERP Cloud to Oracle Utilities Work and Asset Cloud Service
- Stock Item Detail Incremental Sync from Oracle Fusion ERP Cloud to Oracle Utilities Work and Asset Cloud Service
- Item Quantities and Average Unit Price Sync from Oracle Fusion ERP Cloud to Oracle Utilities Work and Asset Cloud Service

#### Stock Item Detail Bulk Load

Item assignments in Oracle Fusion ERP Cloud sub inventory will be synchronized as Stock Item Details in Oracle Utilities Work and Asset Cloud Service storerooms. The bulk load will synchronize full item extract from Oracle Fusion ERP Cloud to SID in Oracle Utilities Work and Asset Cloud Service.

#### **Stock Item Detail Incremental Sync**

Incremental synchronization will use create/update item events to synchronize the item to SIDs in Oracle Utilities Work and Asset Cloud Service incrementally.

#### **Item Quantities and Average Unit Price Sync**

On-hand quantity and average unit price for an item in Oracle Fusion ERP Cloud sub inventory will be synchronized to Item Quantity in Oracle Utilities Work and Asset Cloud Service storeroom.

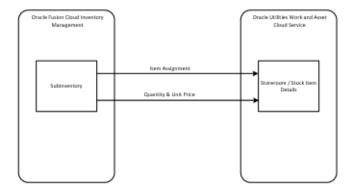

# Chapter 3

### **User Operations**

This chapter describes the following user operations and the steps to perform those operations:

- Creating Item in ERP
- Associating Organizations in ERP
- Deactivating Item in ERP
- Creating Sub Inventory in ERP
- Deactivating Sub Inventory in ERP
- Updating Cost in ERP
- Updating Quantity in ERP

#### **Creating Item in ERP**

To create an inventory item in ERP:

- 1. Login to Oracle Fusion ERP Cloud.
- 2. Navigate to **Product Management > Product Information Management.**
- 3. From the **Tasks** menu, click **Create Item**.
- 4. In the **Create Item** pop-up screen:
  - a. Select the **Organization**.
  - b. Mention the number of items to create.
  - c. Select the **Item Class**.
  - d. Select the **Template**.
  - e. Click **OK**.
- 5. On the **Create Item** page:
  - a. Enter the Item Number.
  - b. Add the **Description**.
  - c. Select the **Item Status**.

**Note**: Only items with Active status will be synchronized to Oracle Utilities Work and Asset Cloud Service as part of the Item Creation request.

- d. Select Life Cycle Phase, User Item Type, and Pack Type.
- e. On the **Overview** tab, select the primary **Unit of Measure**.
- f. On the **Specifications** tab, under **Item Organization**, do the following:
  - a. On the **Service** tab, select **Asset > Enable Asset Tracking value**.
    - Note: Only "Not Tracked" assets are supported in this release.
  - b. On the **Inventory** tab, select **Lot** > **Control** value.
    - Note: Only "No Lot Control" items are supported in this release.
  - c. On the **Purchasing** tab, select **Unit of Issue** value.
  - d. On the **Categories** tab, add WACS category and WACS catalog.
- g. Click Save.

This will trigger Item Create Event, which in turn will trigger the integration flow that is subscribed to the Item Create Event.

#### Associating Organizations in ERP

To associate organizations in Oracle Fusion ERP Cloud:

- 1. Performs the steps listed in the Creating Item in ERP section.
- 2. On the **Association** tab, click **Select and Add**.
- 3. Select the **Organization** and save it.

#### **Deactivating Item in ERP**

To deactivate an item in Oracle Fusion ERP Cloud:

- 1. Login to Oracle Fusion ERP Cloud.
- 2. Navigate to **Product Management > Product Information Management**.
- 3. From the **Tasks** menu, click **Manage Items**.
- 4. Search for the item.
- 5. Select the item record.
- 6. Update the **Item Status** to "Inactive".
- 7. Save it.

#### **Creating Sub Inventory in ERP**

To create a sub inventory in Oracle Fusion ERP Cloud:

- 1. Login to Oracle Fusion ERP Cloud.
- 2. Navigate to **Other > Setup and Maintenance**.
- 3. From **Setup and Maintenance**, select the **Manufacturing and Supply Chain** feature.
- 4. Click Inventory Management > Manage Subinventories and Locators.
- 5. Select **Organization** and click **OK**.
- 6. In the **Search Result** region, click **Create Icon**.
- 7. Add the following details in the **Create Subinventory Summary** section:
  - Subinventory, Description, End Date
  - Material Status: Active
  - Subinventory Type: Storage/Regular
- 8. Add the following details in the **Location** section:
  - Locator Structure: Four-Segment Locator Structure Instance
  - Asset Subinventory: Yes
  - Click Save and Close.
- 9. Navigate to **Offerings** > **Create Offering**.
  - Enter the BICC batch job parameters and run the job.
  - Job Name: ERPINV\_WACS\_SUBINVENTORY\_BULK/INCR
  - Job Name: ERPINV\_SUBINV\_BULK/INCR
  - Job Type: Application Data Extract
  - External: UCM
  - Storage Recurrence: Immediate
  - Notification: Use Global Extract Schedule Notification

- Use Global File parameters: Yes
- Compression type: Zip

#### **Deactivating Sub Inventory in ERP**

To deactivate a sub inventory in Oracle Fusion ERP Cloud:

- 1. On the Subinventory page, provide the End Date.
- 2. This should deactivate the storeroom in Oracle Utilities Work and Asset Cloud Service.

#### **Updating Cost in ERP**

There are multiple ways cost can be derived in Oracle Fusion ERP Cloud. The current scenario is for Standard Cost.

To update the cost in Oracle Fusion ERP Cloud:

- 1. Login to Oracle Fusion ERP Cloud.
- 2. Navigate to Supply Chain Execution > Cost Accounting.
- 3. From the **Task** menu:
  - a. Click Manage Cost Scenarios.
  - b. Create a cost scenario.
    - a. Select the Cost Organization, Cost Book, and Effective Date.
    - b. Also select the **Scenario Type** and **Rollup Scope**.
    - c. Provide the item number in the Item Details section.
    - d. Save and close.
  - c. Create standard cost:
    - a. Navigate to Task menu> Manage Standard Cost.
    - b. Create the standard cost.
    - c. Select the cost scenario created in step 3b.
    - d. Enter the item.
    - e. Enter the valuation unit.
    - f. Add the standard cost details.
    - g. Select the cost element and expense pool.
    - h. Enter the unit cost.
    - i. Save it.
- 4. To fetch the cost updated record, run the batch job.
  - a. Navigate to the **Manage Cost Scenarios** page.

- b. Search the cost scenario.
  - a. In the scenario, navigate to Actions and select Update Standard Cost.
  - b. Enter the submission notes (as a hint to search the current process) and submit.
  - c. After the batch job is completed, the status will be changed from "New" to "Completed Successfully".

#### **Updating Quantity in ERP**

To update quantity in Oracle Fusion Cloud ERP:

- 1. Login to Oracle Fusion Cloud ERP.
- 2. Navigate to Supply Chain Execution > Inventory Management.
- 3. On the **Tasks** menu, select the respective option. Example: Create Miscellaneous Transaction
  - a. Select the **Orgnaization** and **Type**.
  - b. For Current Item Cost, select "Yes".
- 4. In the **Transaction Lines** section:
  - a. Enter the item for which the quantity needs to be adjusted.
  - b. Select the sub inventory.
  - c. Enter the quantity.
  - d. Select the account.
- 5. Click Save.
- 6. To verify if the quantity is added for the selected item:
  - a. On the **Task** menu, click **Manage Item Quantities**.
  - b. Search for the item.
  - c. Check the value for quantity.

# Chapter 4

### Data Relationships

Both Oracle Utilities Work and Asset Cloud Service and Oracle Supply Chain Management applications should be synchronized to make sure the data is correlated in the applications to maintain data integrity. This chapter focuses on the following synchronizations:

 Oracle Fusion ERP Cloud to Oracle Utilities Work and Asset Cloud Service Synchronization

## Oracle Fusion ERP Cloud to Oracle Utilities Work and Asset Cloud Service Synchronization

The following synchronizations are mandatory for this integration. Make sure the Oracle Fusion Cloud Product Hub integration to Oracle Utilities Work and Asset Cloud Service is in place to synchronize the items from Oracle Fusion ERP Cloud to Oracle Utilities Work and Asset Cloud Service.

Make sure the following synchronization is in place to maintain data integrity:

Item Synchronization

#### Item Synchronization

Inventory items created in Oracle Supply Chain Management should be synchronized as stock items in Oracle Utilities Work and Asset Cloud Service.

# Appendix A

### **Considerations**

Following are the considerations and known limitations in this integration:

- The Stock Item Details integration does not consider tracked assets in the 24A release.
- Remove the "Pending" status monitor at Stock Item Ongoing Sync Request
  business object in Oracle Utilities Work and Asset Cloud Service, so that the
  stock item is created as soon as the synchronization request is created. It allows
  to create the Stock Item Details after the stock item is created.
- If the Storeroom SID synchronization flow fails with the following error, follow the instructions in Doc ID 2786681.1 for resolution:
  - "You must enter at least 3 characters in one of these fields: ItemNumber,ItemDescription,Keyword. (EGP-2776154)."
- Make sure the "LastRunDateTime" scheduled parameter is passed in the "MM-dd-yyyy" format while configuring the scheduler or running the "OU ERPSCM WACS Stock Item Detail Inv Adj Extract" integration.
- If Inventory Adjustment Extract does not extract any records, check if the BI report returns any records by executing it from the Oracle Fusion ERP Cloud UI. If it does not return any data, verify if the parameters on the **Data Model** page are enabled. If the parameters are not shown in the **Data** tab on the **Data Model** screen, add a default value and save it. Make sure the parameter is visible and then, remove the default value and save it.
- The Storeroom Extract BICC job extracts all types of subinventories from Oracle Fusion ERP Cloud.

# Appendix B

### **Additional Information - Integration Concepts**

This chapter includes additional information about terms and concepts required for this integration. It describes examples of several use cases and defines key terms for the following:

• Oracle Supply Chain Management

#### **Oracle Supply Chain Management**

This section describes the following processes executed/configured in Oracle Supply Chain Management:

• Scheduled Processes

#### **Scheduled Processes**

As part of Bulk Item load, the Item Import process is submitted. When this process is invoked, access the related scheduled processes as follows:

- 1. Login to Oracle Fusion ERP Cloud.
- 2. Navigate to **Tools** > **Schedules Processes**. By default, it displays the list of recent jobs.
- 3. To verify the status of a particular job, in the **Search** pane, enter the **Process ID** and search.

**Note**: The Process ID can be retrieved when the scheduled process is submitted.